# **csvinsight Documentation**

*Release 0.3.3*

**Michael Penkov**

**Jun 10, 2021**

# Contents

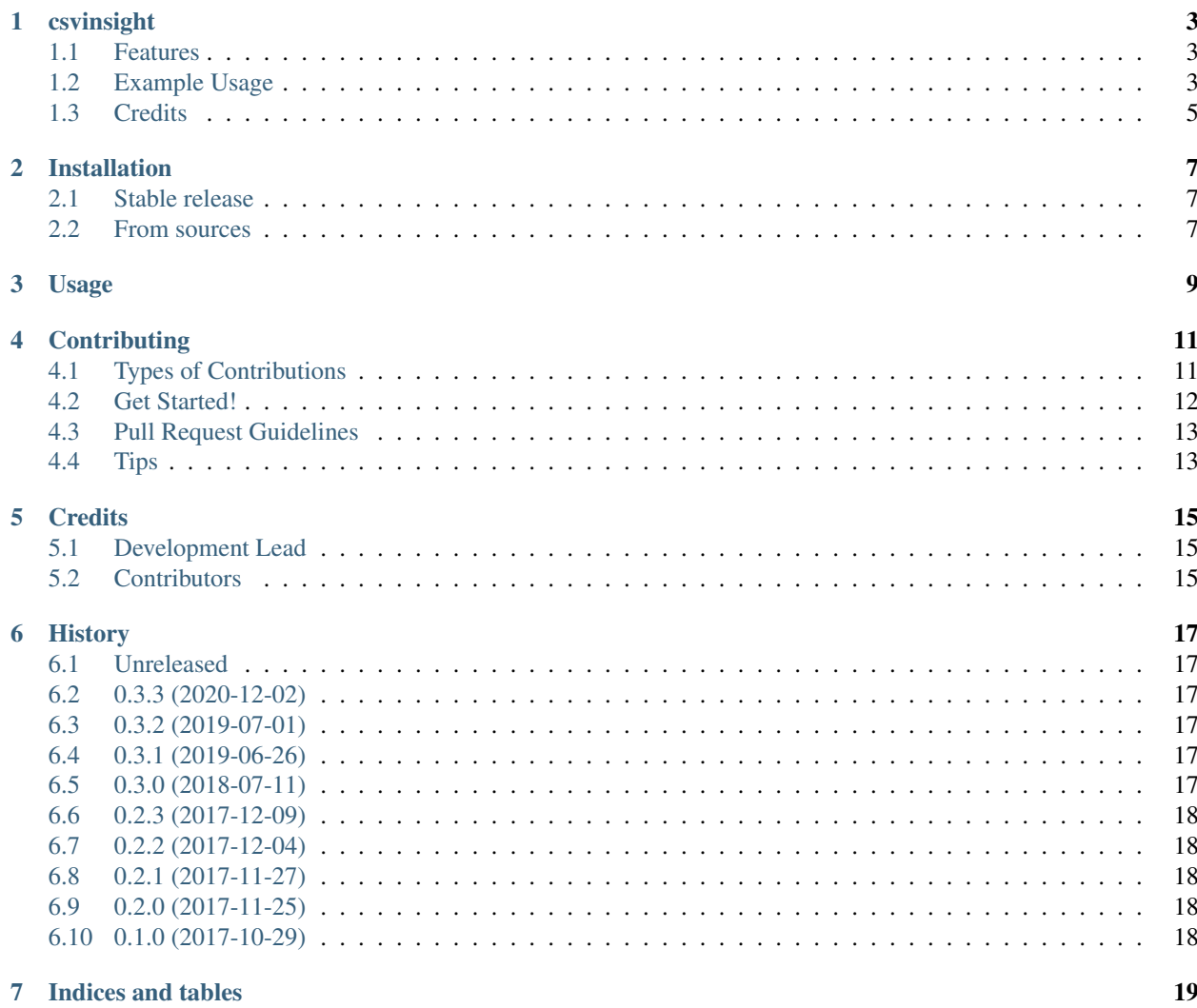

Contents:

# CHAPTER<sup>1</sup>

# csvinsight

<span id="page-6-0"></span>Fast & simple summary for large CSV files

- Free software: MIT license
- Documentation: [https://csvinsight.readthedocs.io.](https://csvinsight.readthedocs.io)

#### <span id="page-6-1"></span>**1.1 Features**

- Calculates basic stats for each column: max, min, mean length; number of non-empty values
- Calculates exact number of unique values and the top 20 most frequent values
- Supports non-orthogonal data (list fields)
- Works with very large files: does not load the entire CSV into memory
- Fast splitting of CSVs into columns, one file per column
- Multiprocessing-enabled

## <span id="page-6-2"></span>**1.2 Example Usage**

Given a CSV file:

```
bash-3.2$ cat tests/sampledata.csv
name|age|fave_color
Alexey|33|red;yellow
```
(continues on next page)

(continued from previous page)

Boris|31|blue Valentina|0|

you can obtain a CsvInsight report with:

```
bash-3.2$ csvi tests/sampledata.csv --list-fields fave_color
CSV Insight Report
Total # Rows: 3
Column counts:
      3 columns -> 3 rows
Report Format:
Column Number. Column Header -> Uniques: # ; Fills: # ; Fill Rate:
Field Length: min #, max #, average:
Top n field values -> Dupe Counts
1. name -> Uniques: 3 ; Fills: 3 ; Fill Rate: 100.0%
   Field Length: min 5, max 9, avg 6.67
      Counts Percent Field Value
       1 33.33 % Valentina
      1 33.33 % Boris
      1 33.33 % Alexey
2. age -> Uniques: 3 ; Fills: 3 ; Fill Rate: 100.0%
   Field Length: min 1, max 2, avg 1.67
      Counts Percent Field Value
       1 33.33 % 33
      1 33.33 % 31
       1 33.33 % 0
3. fave_color -> Uniques: 4 ; Fills: 3 ; Fill Rate: 75.0%
   Field Length: min 0, max 6, avg 3.25
      Counts Percent Field Value
      1 25.00 % yellow
      1 25.00 % red
      1 25.00 % blue
       1 25.00 % NULL
```
Since CSV comes in different flavors, you may need to tweak the underlying CSV parser's parameters to read your file successfully. CSVInsight handles this via CSV dialects. For example, to read a comma-separated file, you would use the following command:

bash-3.2\$ csvi your/file.csv --dialect delimiter=,

You may combine as many dialect parameters as needed:

bash-3.2\$ csvi your/file.csv --dialect delimiter=, quoting=QUOTE\_NONE

For a full list of dialect parameters, see the documentation for Python's [csv module.](https://docs.python.org/3.6/library/csv.html#dialects-and-formatting-parameters) Constant values like QUOTE\_NONE are resolved automagically.

Once you've discovered the winning parameter combination for your file, save it to a YAML file:

```
list_fields:
  - fave_color
  - another_field_name
```
(continues on next page)

(continued from previous page)

```
list_separator: ;
dialect:
  - "delimiter=|"
  - "quoting=QUOTE_NONE"
```
You can then invoke CSVI as follows:

```
bash-3.2$ csvi your/file.csv --config your/config.yaml
```
## <span id="page-8-0"></span>**1.3 Credits**

This package was created with [Cookiecutter](https://github.com/audreyr/cookiecutter) and the [audreyr/cookiecutter-pypackage](https://github.com/audreyr/cookiecutter-pypackage) project template.

## Installation

#### <span id="page-10-1"></span><span id="page-10-0"></span>**2.1 Stable release**

To install csvinsight, run this command in your terminal:

**\$** pip install csvinsight

To install csvinsight with Jupyter notebook support, run the following command:

**\$** pip install csvinsight[notebook]

This is the preferred method to install csvinsight, as it will always install the most recent stable release.

If you don't have [pip](https://pip.pypa.io) installed, this [Python installation guide](http://docs.python-guide.org/en/latest/starting/installation/) can guide you through the process.

#### <span id="page-10-2"></span>**2.2 From sources**

The sources for csvinsight can be downloaded from the [Github repo.](https://github.com/ProfoundNetworks/csvinsight)

You can either clone the public repository:

**\$** git clone git://github.com/ProfoundNetworks/csvinsight

Or download the [tarball:](https://github.com/ProfoundNetworks/csvinsight/tarball/master)

**\$** curl -OL https://github.com/ProfoundNetworks/csvinsight/tarball/master

Once you have a copy of the source, you can install it with:

```
$ python setup.py install
```
Usage

<span id="page-12-0"></span>CsvInsight is primarily a command-line application, but it can be used as a library.

To use csvinsight in a project:

**import csvinsight**

Todo: Describe the main entry points to the library.

## **Contributing**

<span id="page-14-0"></span>Contributions are welcome, and they are greatly appreciated! Every little bit helps, and credit will always be given. You can contribute in many ways:

### <span id="page-14-1"></span>**4.1 Types of Contributions**

#### **4.1.1 Report Bugs**

Report bugs at [https://github.com/ProfoundNetworks/csvinsight/issues.](https://github.com/ProfoundNetworks/csvinsight/issues)

If you are reporting a bug, please include:

- Your operating system name and version.
- Any details about your local setup that might be helpful in troubleshooting.
- Detailed steps to reproduce the bug.

#### **4.1.2 Fix Bugs**

Look through the GitHub issues for bugs. Anything tagged with "bug" and "help wanted" is open to whoever wants to implement it.

#### **4.1.3 Implement Features**

Look through the GitHub issues for features. Anything tagged with "enhancement" and "help wanted" is open to whoever wants to implement it.

#### **4.1.4 Write Documentation**

csvinsight could always use more documentation, whether as part of the official csvinsight docs, in docstrings, or even on the web in blog posts, articles, and such.

#### **4.1.5 Submit Feedback**

The best way to send feedback is to file an issue at [https://github.com/ProfoundNetworks/csvinsight/issues.](https://github.com/ProfoundNetworks/csvinsight/issues)

If you are proposing a feature:

- Explain in detail how it would work.
- Keep the scope as narrow as possible, to make it easier to implement.
- Remember that this is a volunteer-driven project, and that contributions are welcome :)

#### <span id="page-15-0"></span>**4.2 Get Started!**

Ready to contribute? Here's how to set up *csvinsight* for local development.

- 1. Fork the *csvinsight* repo on GitHub.
- 2. Clone your fork locally:

\$ git clone git@github.com:your\_name\_here/csvinsight.git

3. Install your local copy into a virtualenv. Assuming you have virtualenvwrapper installed, this is how you set up your fork for local development:

```
$ mkvirtualenv csvinsight
$ cd csvinsight/
$ python setup.py develop
```
4. Create a branch for local development:

\$ git checkout -b name-of-your-bugfix-or-feature

Now you can make your changes locally.

5. When you're done making changes, check that your changes pass flake8 and the tests, including testing other Python versions with tox:

```
$ flake8 csvinsight tests
$ python setup.py test or py.test
$ tox
```
To get flake8 and tox, just pip install them into your virtualenv.

6. Commit your changes and push your branch to GitHub:

```
$ git add .
$ git commit -m "Your detailed description of your changes."
$ git push origin name-of-your-bugfix-or-feature
```
7. Submit a pull request through the GitHub website.

# <span id="page-16-0"></span>**4.3 Pull Request Guidelines**

Before you submit a pull request, check that it meets these guidelines:

- 1. The pull request should include tests.
- 2. If the pull request adds functionality, the docs should be updated. Put your new functionality into a function with a docstring, and add the feature to the list in README.rst.
- 3. The pull request should work for 2.7, 3.3, 3.4 and 3.5, and for PyPy. Check [https://travis-ci.org/](https://travis-ci.org/ProfoundNetworks/csvinsight/pull_requests) [ProfoundNetworks/csvinsight/pull\\_requests](https://travis-ci.org/ProfoundNetworks/csvinsight/pull_requests) and make sure that the tests pass for all supported Python versions.

# <span id="page-16-1"></span>**4.4 Tips**

To run a subset of tests:

\$ py.test tests

# **Credits**

# <span id="page-18-1"></span><span id="page-18-0"></span>**5.1 Development Lead**

• Michael Penkov [<mpenkov@profound.net>](mailto:mpenkov@profound.net)

# <span id="page-18-2"></span>**5.2 Contributors**

- Oleg Pankov [<opankov90@gmail.com>](mailto:opankov90@gmail.com)
- Artem Golubin [<me@rushter.com>](mailto:me@rushter.com)

### **History**

#### <span id="page-20-1"></span><span id="page-20-0"></span>**6.1 Unreleased**

### <span id="page-20-2"></span>**6.2 0.3.3 (2020-12-02)**

• Handle numeric quoting parameter, e.g. "–dialect quoting=3"

### <span id="page-20-3"></span>**6.3 0.3.2 (2019-07-01)**

• Set the field size limit to sys.maxsize

### <span id="page-20-4"></span>**6.4 0.3.1 (2019-06-26)**

• Make Jupyter notebook an optional dependency

## <span id="page-20-5"></span>**6.5 0.3.0 (2018-07-11)**

- Added –most-common parameter (resolved Issue #14)
- Added –no-tiny parameter
- Refactored temporary file naming
- Improve error message when handling empty CSV files
- Fixed "Argument list too long" error (Issue #15)
- Added –json parameter

• Added –ipynb parameter to generate IPython notebook

### <span id="page-21-0"></span>**6.6 0.2.3 (2017-12-09)**

• Fix bug: Unicode column names now work under Py2

# <span id="page-21-1"></span>**6.7 0.2.2 (2017-12-04)**

• Fix bug: Unicode characters no longer break CsvInsight on Py2

# <span id="page-21-2"></span>**6.8 0.2.1 (2017-11-27)**

• Fix bug: opening gzipped files with Py3 now works

## <span id="page-21-3"></span>**6.9 0.2.0 (2017-11-25)**

- Split files using gsplit and process them in parallel for faster processing
- No longer work with streams; works exclusively with files
- Get rid of csvi\_summarize and csvi\_split entry points
- Integrated plumbum for cleaner pipelines
- Fixed issue #11: added support for more CSV parameters via the –dialect option
- Fixed issue #10: reading from empty files no longer raises StopIteration
- Fixed issue #8: use the correct link to the GitHub project in the documentation
- Fixed issue #2: implemented in-memory mode for smaller files

## <span id="page-21-4"></span>**6.10 0.1.0 (2017-10-29)**

• First release on PyPI.

Indices and tables

- <span id="page-22-0"></span>• genindex
- modindex
- search